# <sup>5</sup> software<sup>46</sup>

# ARIS RISK & COMPLIANCE MANAGER **DATA MIGRATION GUIDE FOR CUSTOMIZED VERSIONS**

**VERSION 10.0 - SERVICE RELEASE 16** OCTOBER 2021

This document applies to ARIS Risk & Compliance Manager Version 10.0 and to all subsequent releases.

Specifications contained herein are subject to change and these changes will be reported in subsequent release notes or new editions.

Copyright © 2010 - 2021 Software AG, Darmstadt, Germany and/or Software AG USA Inc., Reston, VA, USA, and/or its subsidiaries and/or its affiliates and/or their licensors.

The name Software AG and all Software AG product names are either trademarks or registered trademarks of Software AG and/or Software AG USA Inc. and/or its subsidiaries and/or its affiliates and/or their licensors. Other company and product names mentioned herein may be trademarks of their respective owners.

Detailed information on trademarks and patents owned by Software AG and/or its subsidiaries is located at https://softwareag.com/licenses.

Use of this software is subject to adherence to Software AG's licensing conditions and terms. These terms are part of the product documentation, located at

https://softwareag.com/licenses and/or in the root installation directory of the licensed  $product(s)$ .

This software may include portions of third-party products. For third-party copyright notices, license terms, additional rights or restrictions, please refer to "License Texts, Copyright Notices and Disclaimers of Third Party Products". For certain specific third-party license restrictions, please refer to section E of the Legal Notices available under "License Terms and Conditions for Use of Software AG Products / Copyright and Trademark Notices of Software AG Products". These documents are part of the product documentation, located at https://softwareag.com/licenses and/or in the root installation directory of the licensed product(s).

# **Contents**

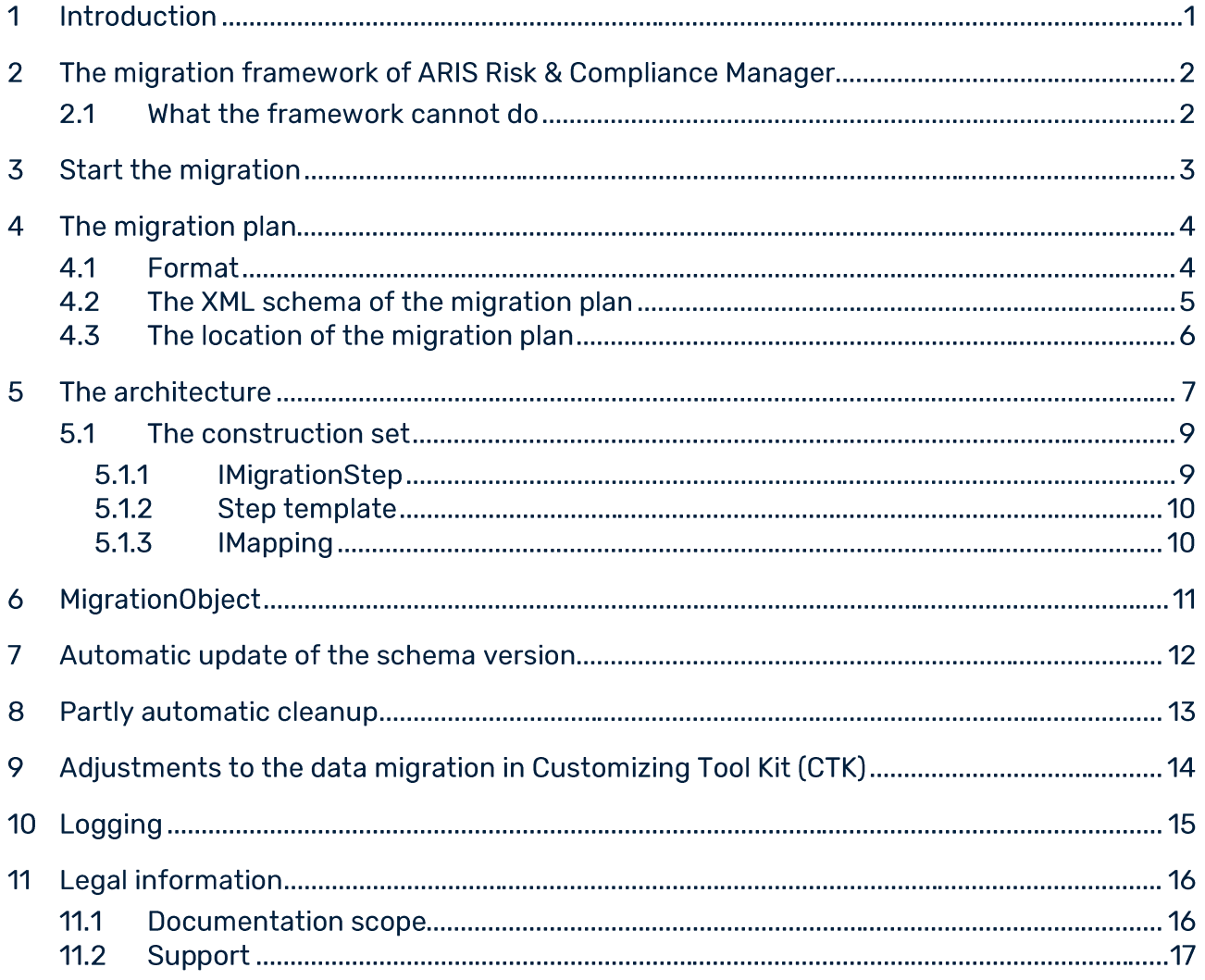

### **Introduction** 1

As of version 4.0 of ARIS Risk & Compliance Manager the server has a migration framework for the incremental migration of data from previous versions. This document provides you with an introduction into the handling, operation and extension possibilities of this framework. It is oriented towards all developers who adapt ARIS Risk & Compliance Manager to specific customer requirements and are responsible for data migration.

# DATA MIGRATION FOR STANDARD VERSIONS

This guide describes the data migration procedure for a customer-specific version of ARIS Risk & Compliance Manager. For detailed information on data migration for a standard version, refer to the ARCM Upgrade Guide chapter ARIS Risk & Compliance Manager database migration.

# $\overline{2}$ The migration framework of ARIS Risk & Compliance **Manager**

The server has a mechanism for the incremental migration of data from previous versions. With it, data can be migrated in all database systems (Oracle, MSSQL and PostgreSQL) supported by ARIS Risk & Compliance Manager. In addition, a portfolio of high-level API functions is available. These functions can be used within migration steps that you can write or change yourself to add tables and fields and to adapt data to new requirements.

The framework can be extended with Java classes. These must be available in text form. A compilation is not required. The internal migration logic determines the steps required to adapt data structures and data on the currently started server using an individually customizable XML migration plan.

# **Warning**

In order to prevent data loss and irreversible changes to your data, you are recommended that you perform a full backup of all your data. To do so, use the administrative tool from your database system.

### What the framework cannot do  $2.1$

The internal migration framework only processes data and its structures. This is sufficient for migrating the standard version of ARIS Risk & Compliance Manager. However, it cannot adapt internal logic such as rules or workflows. This means for customer-specific adapted versions that in addition to the data migration mentioned here, the logic may have to be adapted.

### 3 **Start the migration**

From version 10.0.6, it is checked at server start whether the schema version in the connected database coincides with the current schema version of the ARCM server. If, during this check, the server detects that the server version does not coincide with the database version it tries to generate an appropriate migration strategy using the migration plan (Page 4). For detailed information about data migration with different database management systems, refer to the ARCM - Upgrade Guide, chapter Data migration (version 10.0 or newer").

Now a productive environment can be generated via a database export and import. To do so, create a new schema in the target database and generate the required tables by starting the ARIS Risk & Compliance Manager Server. A database import can also be imported into another DBMS (database management system). It is possible, for example, to go live on an MSSQL server with a database migrated under Oracle.

### $\overline{\mathbf{4}}$ The migration plan

The migration plan is an XML file with the name migrationPlan.xml. Here a version transition is assigned to a directory in which the corresponding migration logic is located.

### 4.1 **Format**

A version transition with the following attributes is defined in the migration tag:

- **Name:** contains the name of the version transition. This name is entered into the  $\overline{\phantom{a}}$ A\_SCHEMAPROPERTY\_TBL table when the version transition is carried out. Later, the migration history of the database can be tracked with this information.
- **Source:** contains the start version located in the **A\_SCHEMAPROPERTY\_TBL** table of  $\mathbf{r}$ the connected database system. If the start version is not specified, the **start** value can be entered here. In this case, if an appropriate source to a schema is not found, the migration is started with the version transition marked as **start** in the plan.
- Target: contains the target version to be reached after the current version transition.  $\overline{\phantom{a}}$
- Approach: Indicates whether the current version transition refers to a specific approach.  $\mathbf{r}$ Up to version 10.0.10.0 there was a distinction of the risk-based approach (rba) and the control-based approach (cba).

From version 10.0.12.0 only a unified approach is supported in ARIS Risk & Compliance Manager. To ensure downward compatibility, the **approach** attribute must be set to unified, which is the only valid attribute value. See the XML example below.

- Implementation: the folder that contains the migration logic for this version transition.  $\overline{\phantom{a}}$ The path to this folder is composed of two components. The first part is the general SourceFolder [installation Directory]/jsp/WEB-INF/config/migration. The second part is composed of the Java packages that create a path to the basis package com.idsscheer.webapps.arcm.dl.datamigration. The implementation folder is now saved under this basis package. This path lies outside the ARIS Risk & Compliance Manager library and can therefore be extended with your own classes and resources that do not need to be compiled.
- Fix: if this optional attribute is set to the value true, the specified version transition is r. executed as a hotfix on an existing version. The database version remains unchanged. Here the attributes source and target must contain the same version.

# **Example**

```
<?xml version="1.0" encoding="UTF-8" ?>
<migrationPlan xmlns:xsi="http://www.w3.org/2001/XMLSchema-instance"
            xsi:noNamespaceSchemaLocation="./xsd/migrationPlan.xsd">
   \langle !-- up to version 10.0.10.0 -->
     <migration name="10.0.10.0_FixUserSubstituteAssignment_RBA" 
source="10.0.10.0_rba_standard" target="10.0.10.0_rba_standard" 
approach="rba" implementation="migFix10060_UserSubstitute" fix="true"/>
    <migration name="10.0.10.0_FixUserSubstituteAssignment_CBA" 
source="10.0.10.0 cba_standard" target="10.0.10.0 cba_standard"
approach="cba" implementation="migFix10060_UserSubstitute" fix="true"/>
     \langle !--10.0.10.0 =>10.0.12.0 - from this version on there exists no separate
approach anymore -->
    <migration name="10.0.10.0_RBA_to_10.0.12.0" 
source="10.0.10.0_rba_standard" target="10.0.12.0_standard"
approad = "unified" implementation="mid100100To100120" <migration name="10.0.10.0_CBA_to_10.0.12.0" 
source="10.0.10.0_cba_standard" target="10.0.12.0_standard" 
approach="unified" implementation="mig100100To100120" />
     \langle !-- 10.0.12.0 or later -->
     <migration name="10.0.12.0 to 10.0.14.0" source="10.0.12.0 standard"
target="10.0.14.0_standard" approach="unified" 
implementation="mig100120To100140" />
```
</migrationPlan>

### $4.2$ The XML schema of the migration plan

The documented schema for the migrationPlan.xml file is integrated as a resource in the arcm\_datalayer\_migration\_migsteps.jar library and is located in the com.idsscheer.webapps.arcm.dl.datamigration.xsd package. The schema allows you to use the context-sensitive auto-complete, syntax check, and help if you edit the migrationPlan.xml file in a development environment such as IDEA or ECLIPSE. This file cannot be changed. A modified schema cannot be processed by the migration framework.

# 4.3 The location of the migration plan

The migration plan is integrated in the migrationPlan.xml folder as a resource in the arcm\_datalayer\_migration\_migsteps.jarlibrary and is located in the com.idsscheer.webapps.arcm.dl.datamigration package. Changes and extensions are possible in the file migrationPlan.xml, as long as you generate a new library arcm\_datalayer\_migration\_migsteps.jar with the modified class.

In Customizing Tool Kit (CTK) you need the sources of the standard migration in order to carry out custom adjustments. Subsequent to this, a library is created from these modified sources, which replaces the standard library.

For detailed information on how to adjust migration of customer-specific databases in the CTK, refer to CTK user guide chapter Implementing custom database migration steps. You can download the user guide together with the CTK from the download area of ARIS Risk & Compliance Manager in the Partner Business Portal

(https://partner.softwareag.com/products/ARIS/GRC.html).

### The architecture 5

Java classes are saved in the source folder as migration steps (Page 4) that implement the IMigrationStep interface and extend the abstract BaseMigrationStep class. The method ::execute(...) from IMigrationStep receives an instance from IMapping from the migration framework. To carry out the migration, various HighLevel functions from IMapping and IMigrationStep can now be used in the Execute method. The methods of the IMapping and IMigrationStep interfaces are stable and have Java documentation helps.

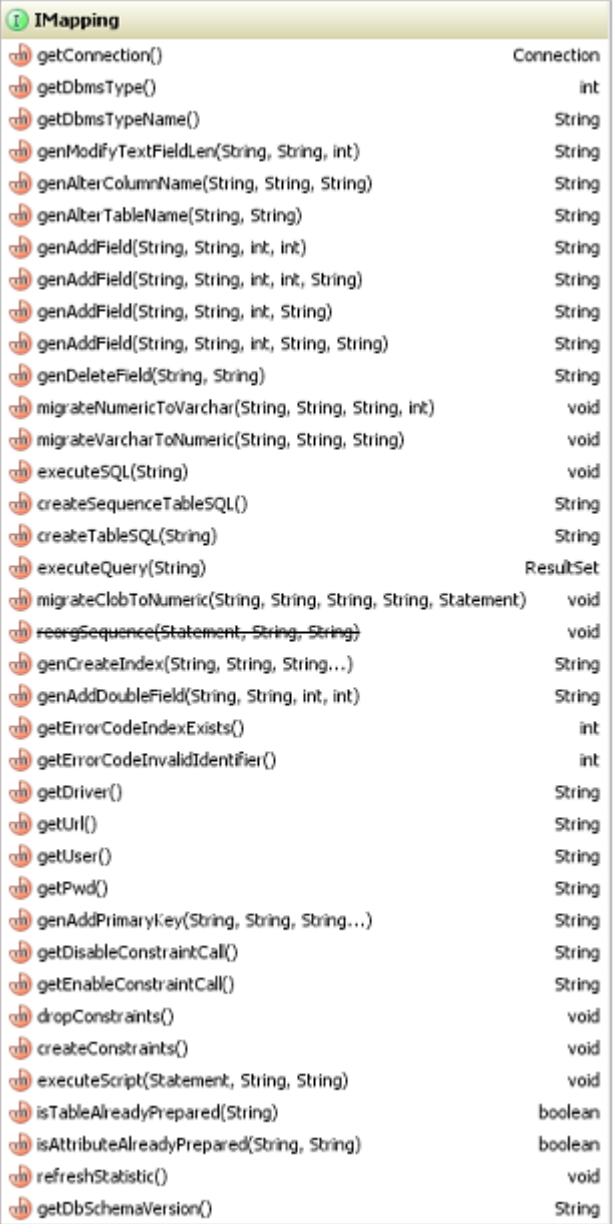

Figure 1: Mapping interface

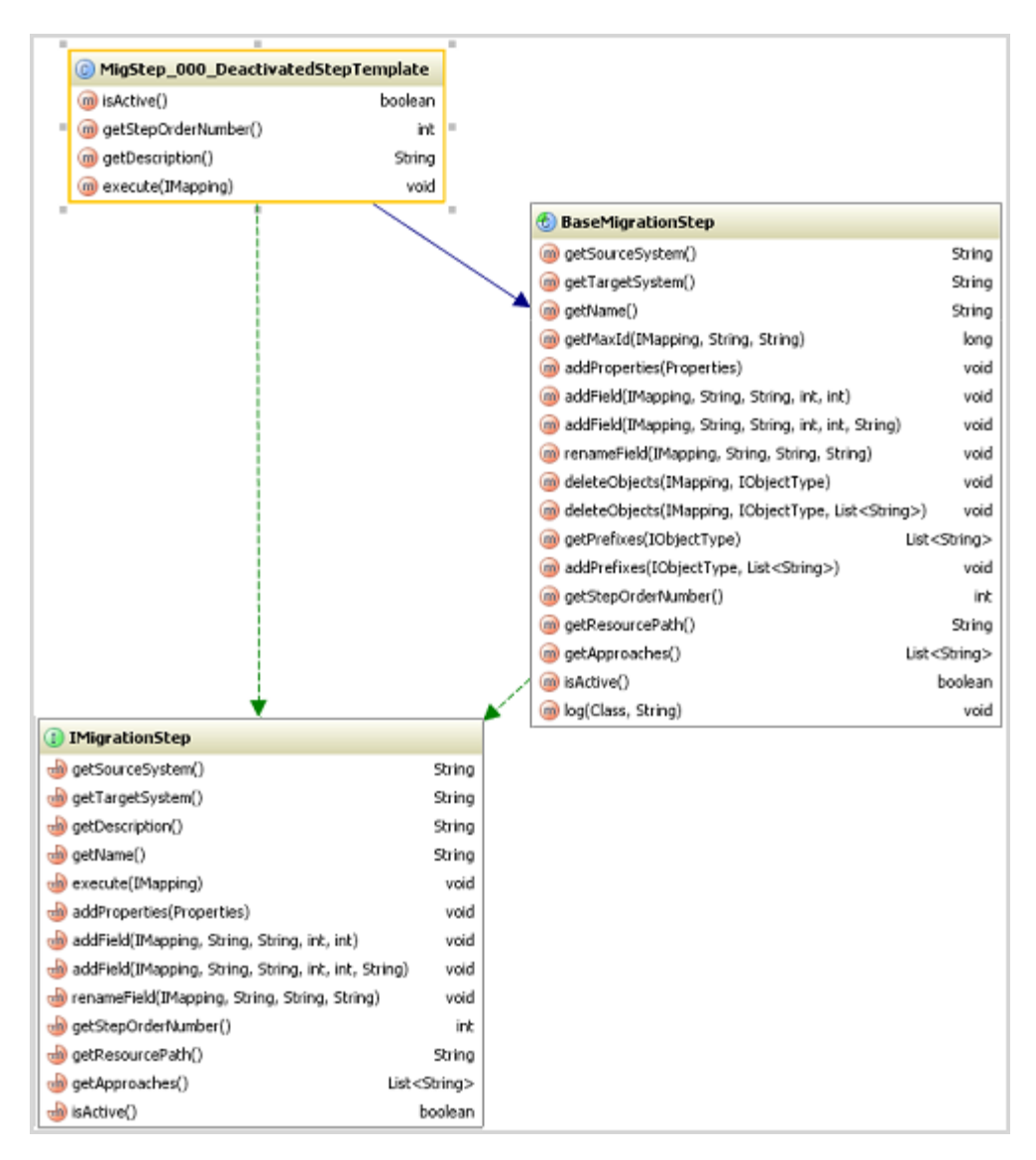

Figure 2: Migration interface

### $5.1$ The construction set

All public methods from the IMigrationStep and IMapping interfaces can be combined just like in a construction set to achieve the desired results.

### **IMigrationStep** 5.1.1

The migSteps subfolder is located in the implementation (Page 4) folder that contains all of the logic and data regarding a version transition. This folder contains all migration steps required for version transition, which implement the **IMigrationStep** interface. The IMigrationStep interface provides help functions that package database-specific dependencies and that are not dependent on database-specific requirements. The following methods are not implemented by the abstract superior class **BaseMigrationStep** and must be implemented in the specific migration step.

#### IMigrationStep::getDescription() String  $\blacksquare$

Provides the description of the step as a string.

#### IMigrationStep::execute(IMapping) Î.

Carries out the step. All public methods of IMapping can be used.

The following methods can be overwritten in the specific migration step.

# IMigrationStep::getStepOrderNumber()

Determines the order (priority) of the steps to be performed. The default implementation always returns the order number 0. Overwrite this function and enter a number larger than **0**, according to the position at which this step should be carried out. The lower the number the higher the priority.

#### Ì. **IMigrationStep::isActive() Boolean**

Specifies whether this step should be carried out (return true) or not (return false). The default implementation returns true. The step is thus active and is carried out. Overwrite this function if you want to temporarily turn off a step during development. Some steps, such as the generation of database indices, should be deactivated as soon as a follow-up version is available. Indices should then be generated in the last version transition only.

The interface provides other useful functions for processing data and data structures. These are documented in the Java documentation.

### 5.1.2 **Step template**

The deactivated step template is located in the standard migration folder and provides a template with basic examples for processing the schema and the data. If you want to create a new step, copy this template and adjust the class name, the name of the constructor and the package entry accordingly. Also, make sure that you adjust all literals to the current requirements. Do not edit the template because it is used as a template for further steps.

# **Warning**

Never set the template to true in the isActive() function. The step would then be carried out at the start of a migration and your data could be damaged.

### **IMapping** 5.1.3

The IMapping interface provides help functions that package data-specific properties. With these functions you can for example, add tables or fields and process data. A few of these functions perform the relevant operations immediately and then close the required database resources automatically. A few functions also provide database resources directly. In this case, you must be sure to close these resources yourself in a Finally-block.

Close database resources such as **Connection** or **ResultSet**, which you receive from the IMapping interface, when they are no longer required. All methods in the IMapping interface affect the database connection specified in the runtimeconfig.xml configuration file in the **Datalayer** section. The interface provides other useful functions for processing data and data structures. These are documented in the Java documentation.

# 6 **MigrationObject**

The MigrationObject is a help structure with which to write data consistently in schema tables for ARIS Risk & Compliance Manager, Generate and write the objects sequentially in order to prevent conflicts with the internal ID management. This help structure does not generate the tables, but rather fills in the data semantically correct.

It is possible to generate a MigrationObject with the operator new.

```
MigrationObject migObject = new MigrationObject("POLICYREVIEWTASK", mapping, 
this, UUID.randomUUID().toString(),
OVIDFactory.getOVID(SystemGUID.INTERNAL_SYSTEM_USER.getObjID()));
```
The newly generated object provides an API that can be used to specify attributes with their values.

```
migObject.setAttribute("reviewRelevant", IMapping.TYPE_NUMBER, "0");
Relations can also be specified like this:
```

```
migObject.setRelationAttribute("POLICYREVIEWTASK", "owner_group", 
IMapping.TYPE RELATION 1 1, ownerGroupID, 5520, 0, null);
```
With the ::write() function the object can be written in the database.

migObject.write();

In order to receive a complete overview of the API from this class, check the javadoc of the file MigrationObject.java.

# Automatic update of the schema version  $\overline{\mathbf{7}}$

In older versions of the migration framework it was necessary to write your own MigrationStep to specify the currentSchemald field in the A\_SCHEMAPROPERTY\_TBL table. This is no longer necessary with the current version of the framework. The corresponding field is now specified automatically by the framework during the data migration.

## Partly automatic cleanup 8

Each migration includes the automatic migration step MigStep\_CleanupMigration. This migration step compares the metadata of the database with the metadata of ARIS Risk & Compliance Manager, corrects the database if possible, and if this is impossible, outputs an error message. This results in a timely warning about inconsistencies concerning the database structure. The following individual steps are performed:

- Create index, foreign and primary keys, as well as unique constraints.  $\blacksquare$
- Remove dummy fields that were created during the creation of new objects.  $\overline{\phantom{a}}$
- If required, enlarge field lengths, pre-decimal and decimal places, and output this  $\mathbf{r}$ information in the log file. However, you are recommended always specifying the field lengths properly. Data is not adjusted.
- If objects, attributes and 1:1 relationship attributes are missing an error is output.  $\overline{\phantom{a}}$

# Adjustments to the data migration in Customizing Tool 9 Kit (CTK)

For detailed information on how to adjust migration of customer-specific databases in the CTK, refer to CTK user guide chapter Implementing custom database migration steps. You can download the user guide together with the CTK from the download area of ARIS Risk & Compliance Manager in the Partner Business Portal

(https://partner.softwareag.com/products/ARIS/GRC.html).

# Logging 10

Logging during migration takes place according to the settings in log4j2.xml. Set the arcm and dl.framework packages to debug before migration.

<Logger name=" com.idsscheer.webapps.arcm" level=" DEBUG "/> <Logger name=" com.idsscheer.webapps.arcm.dl.framework" level=" DEBUG "/> The migration output is displayed on the console and in the output file that are set in the log4j2.xml configuration file.

To prevent poor performance do not forget to undo these changes in the productive system.

Check the resulting log file carefully for error messages before you export the file and then import it into the productive system.

# 11 **Legal information**

### **Documentation scope**  $11.1$

The information provided describes the settings and features as they were at the time of publishing. Since documentation and software are subject to different production cycles, the description of settings and features may differ from actual settings and features. Information about discrepancies is provided in the Release Notes that accompany the product. Please read the Release Notes and take the information into account when installing, setting up, and using the product.

If you want to install technical and/or business system functions without using the consulting services provided by Software AG, you require extensive knowledge of the system to be installed, its intended purpose, the target systems, and their various dependencies. Due to the number of platforms and interdependent hardware and software configurations, we can describe only specific installations. It is not possible to document all settings and dependencies.

When you combine various technologies, please observe the manufacturers' instructions, particularly announcements concerning releases on their Internet pages. We cannot guarantee proper functioning and installation of approved third-party systems and do not support them. Always follow the instructions provided in the installation manuals of the relevant manufacturers. If you experience difficulties, please contact the relevant manufacturer.

If you need help installing third-party systems, contact your local Software AG sales organization. Please note that this type of manufacturer-specific or customer-specific customization is not covered by the standard Software AG software maintenance agreement and can be performed only on special request and agreement.

If a description refers to a specific ARIS product, the product is named. If this is not the case, names for ARIS products are used as follows:

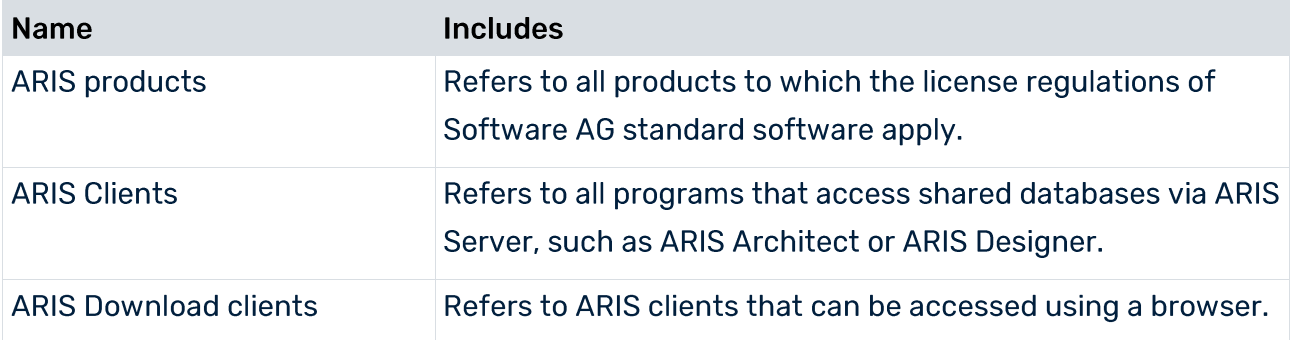

## $11.2$ **Support**

If you have any questions on specific installations that you cannot perform yourself, contact vour local Software AG sales organization

(https://empower.softwareag.com/Products/default.aspx). To get detailed information and support, use our websites.

If you have a valid support contract, you can contact Global Support ARIS at: +800 ARISHELP. If this number is not supported by your telephone provider, please refer to our Global Support Contact Directory.

# **ARIS COMMUNITY**

Find information, expert articles, issue resolution, videos, and communication with other ARIS users. If you do not yet have an account, register at ARIS Community.

# SOFTWARE AG EMPOWER PORTAL

You can find documentation on the Software AG Documentation website. The site requires credentials for Software AG's Product Support site **Empower**. If you do not yet have an account for **Empower**, send an e-mail to empower@softwareag.com (mailto:empower@softwareag.com) with your name, company, and company e-mail address and request an account.

If you have no account, you can use numerous links on the TECH community website. For any questions, you can find a local or toll-free number for your country in our Global Support Contact Directory and give us a call.

# **TECHCOMMUNITY**

On the TECHcommunity website, you can find documentation and other technical information:

- Use the online discussion forums, moderated by Software AG professionals, to ask  $\blacksquare$ questions, discuss best practices, and learn how other customers are using Software AG technology.
- Access articles, code samples, demos, and tutorials.  $\mathbf{r}$
- Find links to external websites that discuss open standards and web technology.  $\blacksquare$
- Access product documentation, if you have TECHcommunity credentials. If you do not,  $\mathcal{L}_{\mathcal{A}}$ you will need to register and specify **Documentation** as an area of interest.

# **EMPOWER (LOGIN REQUIRED)**

If you have an account for **Empower**, use the following sites to find detailed information or get support:

- You can find product information on the Software AG Empower Product Support website.  $\hat{\mathbf{r}}$
- To get information about fixes and to read early warnings, technical papers, and  $\mathbf{r}$ knowledge base articles, go to the Knowledge Center.
- Once you have an account, you can open Support Incidents online via the eService  $\mathbf{r}$ section of Empower.
- To submit feature/enhancement requests, get information about product availability, and  $\blacksquare$ download products, go to Products.

# **FURTHER INFORMATION AND TRAININGS**

Learn from your laptop computer, tablet or smartphone.